An Introduction to Searching GCC Library Databases

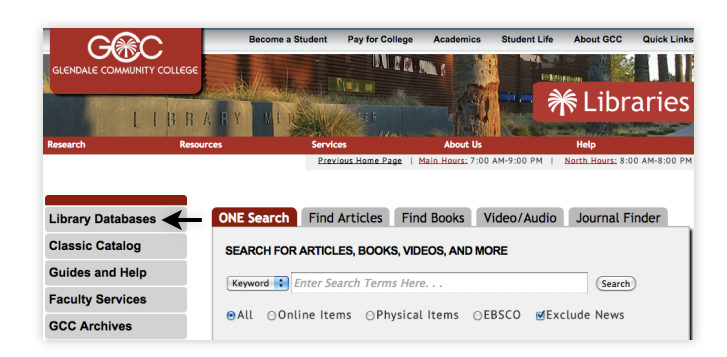

Start at **is.gd/gcclib**, a shortcut to the Library's home page at lib.gccaz.edu/lmc. Click on the **Articles & Databases** link located on the right side of the search box.

On the next page, you'll find GCC Library's 150+ databases organized into 22 subject categories. Do you see a category that matches your research topic? Click **Show More...** to see the category's entire database list.

Notice a window describing each database pops up when you move the cursor over its title. This summary can help you make a selection.

## **Databases by Subject**

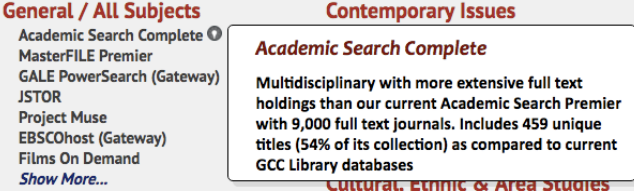

*Want to start with an introduction to your topic?* Try **Credo Reference** or **Gale Virtual Reference Library** in the **General Reference** category.

**Want an all-purpose database that covers a lot of subjects?** Explore the **General/All Subjects** category.

*Does your research focus on a person?* Explore **Biography in Context** in the **Biography** category.

*Working on a persuasive or argumentative research paper?* Explore **Opposing Viewpoints**, located in the **Contemporary Issues** category.

## Search tips

- 1. Avoid using the long phrases you do with Google searches. Try one or two keywords. Scan your results for a good match? Click it and look for a **list of subject links** on the next page. Click the one that best matches your topic to focus your search and find more good articles.
- 2. Use the **filters** on the search results page to customize your search by date, subject, source (magazine, newspaper, academic journal), scholarly or peerreviewed articles, etc.
- 3. Does the article include **references**? You may be able to find some of these articles in library databases! Click the **Journal Finder** tab on the home page to see which database includes the source.

## Questions & answers

*Can I search databases when I***'***m not using a campus computer?* Yes! Just enter your **MEID and password**.

*How do I cite database articles?* Most of the Library's databases offer MLA and APA citations. *Tip: These citations are machine-generated. Carefully check them to be certain they match your instructor*'*s citation preferences.*

Need help searching library databases?

**Ask a Librarian 24/7 chat — is.gd/ask247** (a shortcut to maricopa.edu/lts/ask)

**Reference Desks — 623-845-3112 (Main) ! ! 623-888-7112 (North)**